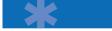

# **Digium Quick Install Guide**

#### Digium hardware requires drivers and libraries that have not yet been integrated with the Linux kernel. You can

obtain the source code from ftp.digium.com or check out the latest driver code and Asterisk software from CVS. Driver and Asterisk development is moving rapidly, and CVS is preferred by OSS Developers to safely store source code and manage changes. Our latest code is always at our CVS server, cvs. digium.com.

For an introduction to Asterisk, its configuration and features, and setting up and using Zaptel channels, obtain the Asterisk Handbook from the Documentation Section at asterisk.org.

### First of all, you will need to have the following in order to compile the Zaptel and Asterisk code:

- Full Linux kernel source code
- zlib-devel
- OpenSSL (and headers)
- Bison 1.875

### Red Hat and Mandrake users must have these packages installed:

## # rpm -q kernel-source zlib zlib-devel openssl openssl-devel

Install these packages from your distribution install media before continuing. Every full-featured distribution has CVS pre-packaged in binary form. If not, Install CVS using your distribution's native package management or from source. Or, you can use the 'astinstaller' script available from the asterisk.org Documentation section. The script is written specifically for Red Hat and Mandrake and will check dependencies on those distributions. It is known to work on Debian and expected to work on all distributions, but will not be able to check the dependencies.

#### To check out code from the CVS repository:

- # cd /usr/src
- # export CVSROOT=:pserver:anoncvs@cvs.digium.
- com:/usr/cvsroot
- # cvs login the password is "anoncvs"
- # cvs checkout zaptel libpri asterisk

This will create the following directories: zaptel, libpri, and asterisk. Compiling them is straightforward. Just change to each directory and type 'make install,' in this order: Compile Zaptel, then Asterisk.

#### t cd zaptel

- # make clean ; make install
  # cd ../libpri
- # make clean ; make install
- # cd ../asterisk

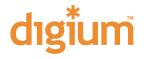

# make clean ; make install

If this is your first Asterisk install, you may also build a set of sample Asterisk config files.

#### # make samples

Later on, if you want to update your source code with the latest changes, you can use cvs update to synchronize your copy with the server. You can then build the same way.

### # cd /usr/src # cvs update zaptel libpri asterisk

For a production-level Asterisk server, download the stable branch of Asterisk off of CVS:

#### # cvs checkout -r v1-0\_stable asterisk

Once the Zaptel drivers are installed, you will need to load them into the kernel using the program "modprobe." Appropriate drivers are as follows:

| => | wct1xxp              |
|----|----------------------|
| => | wct2xxp              |
| => | wct4xxp              |
| => | wcte11xp             |
| => | wctdm                |
| => | wcfxo                |
|    | =><br>=><br>=><br>=> |

If you have trouble compiling or installing the software, contact the Digium support staff at support@digium.com.